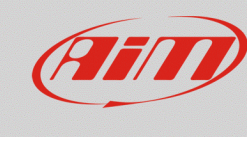

## "Silent on CAN Bus" device

## **Question:**

Which effect does the device "Silent Mode" enabling/disabling have on the vehicle CAN Bus?

## **Answer:**

The device Silent Mode can be enabled/disabled from the ECU Stream tab (Configurations section of Race Studio 3; following image).

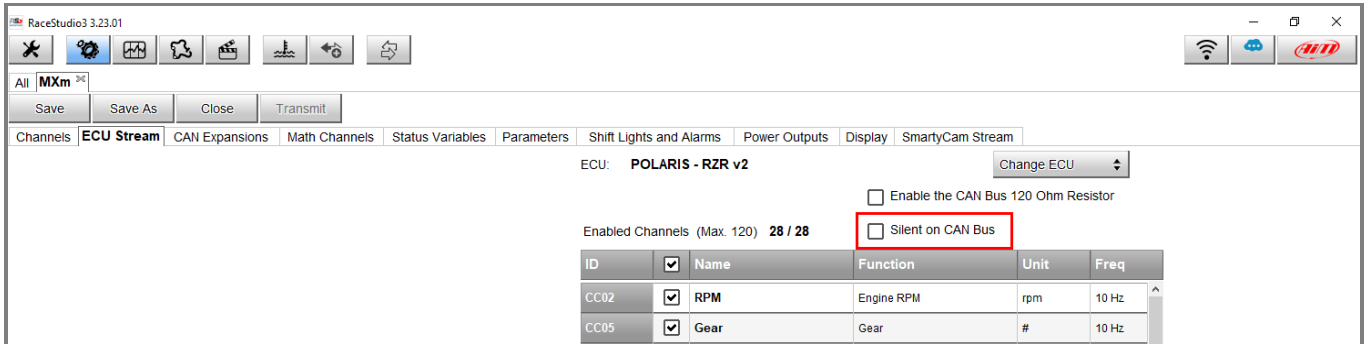

The Silent Mode disabling (default setting) activates the Acknowledge bit management, which indicates the presence of errors (NACK) or the absence of anomalies (ACK). Ticking the proper box, the system is set as Silent, not managing the above described bit.

When setting the Silent Mode, it is necessary to know the CAN net in which the AiM system is being connected to: when many CAN modules are already present, it is recommended to set the device as Silent on CAN Bus, since errors or conflicts may come up due to the generation of two messages (ACK or NACK) at the same time.

In case the AiM logger is replacing a CAN net main node (i.e.: on board instrumentation cluster), it is suggested to disable the Silent Mode, so that the communication among all the parts can be established.